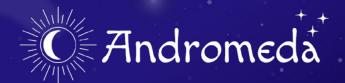

Check your horoscope, learn about zodiac signs, connect with astrologers for readings.

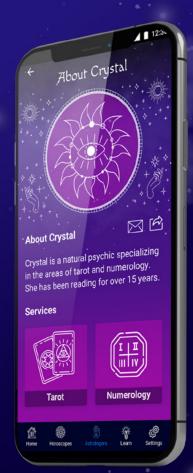

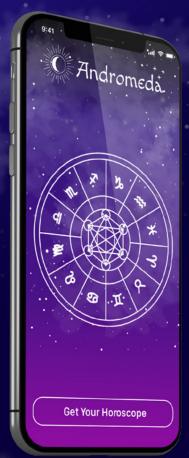

# Process and Requirements

#### Research

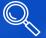

Competitive Analysis Personas Problem Solving

### Ideation

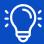

User Flows Mood Board Low Fidelity Sketches

### Design

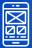

Wireframes UI Design

### **Testing**

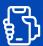

Prototypes User Testing

- Must follow iOS and Material Design guidelines
- Native mobile design patterns used
- Clearly defined typographic hierarchy
- Appropriate use of color
- Appropriate use of haptic and sound feedback for interactions
- User gestures annotated
- Ul must be intuitive
- Consistent UI design applied across all screens

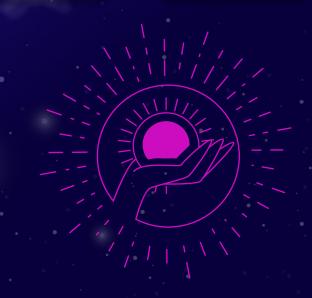

### User Flows

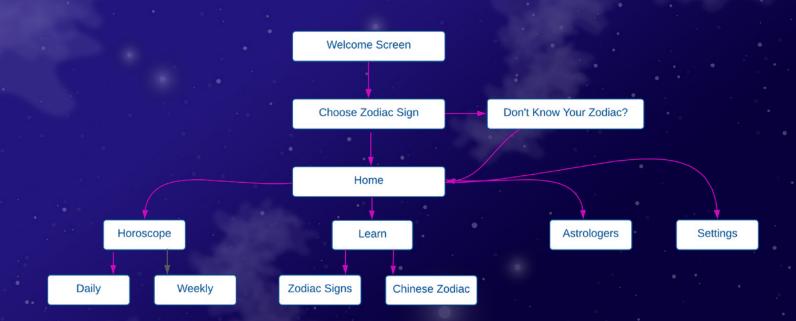

### Mood Board

### Mystical, Magical, Fun

#### Colors

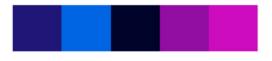

### Typography

Creating an old-world, mystic vibe.

Macando | Regykar

#### Quotes

"We need not feel ashamed of flirting with the zodiac. The zodiac is well worth flirting with."

"Astrology is a Language. If you understand this language, The Sky Speaks to You."

"The astronomer has a starry map of the past; the astrologer, of our futures."

#### **Imagery and Textures**

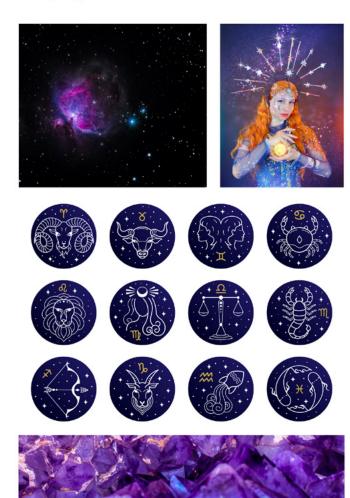

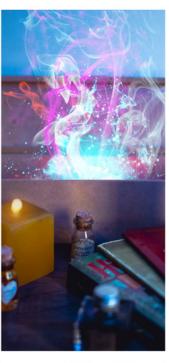

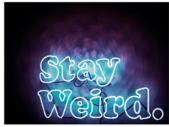

### Sketches

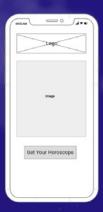

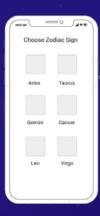

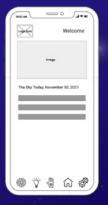

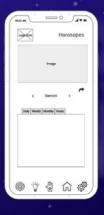

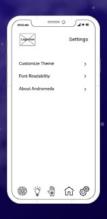

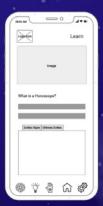

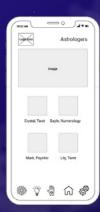

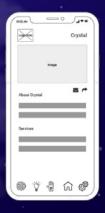

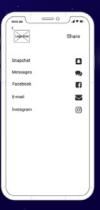

## iOS: Low Fidelity Wireframes

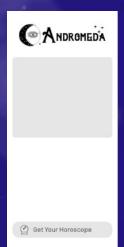

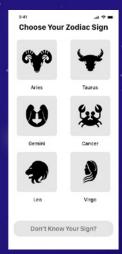

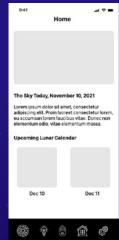

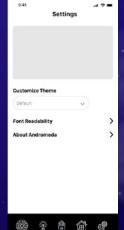

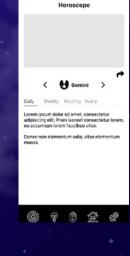

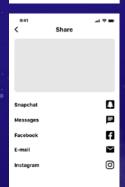

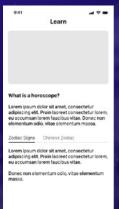

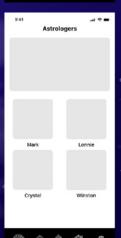

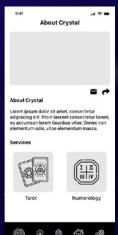

## Android: Low Fidelity Wireframes

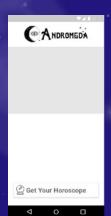

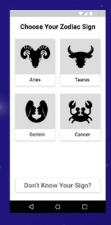

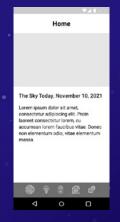

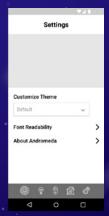

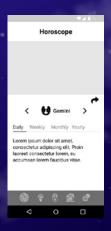

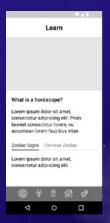

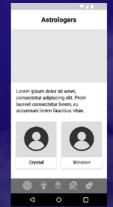

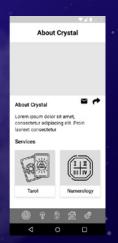

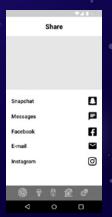

## Prototyping

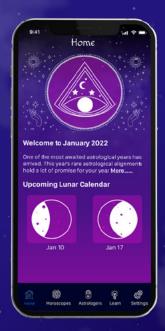

View the iOS prototype here.

There were many changes to the initial prototypes. I couldn't decide on the exact color structure with the background and there were some design changes as well. After creating the designs I requested 5 fellow students test out the prototypes. Their feedback was included in the final design/prototype.

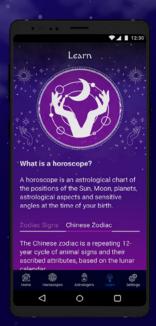

View the Android prototype here.

### User Feedback

#### **Jennifer**

I love the color palette and the navigation bar icons are amazing. I noticed the right and left arrows are white but other arrows are purple. I think the white arrows are easier to see. The purple blends into the background a bit.

#### Marc

There is a clear and constant style through out the app that fits the theme very well. Consider adding titles under each icon in the navigation bar.

#### Richard

The typography is legible and the visual hierarchy is logical. The contrast is excellent. Make the back arrow of the navigation bar white to make it stand out.

### Mayra

"Andromeda" is placed a little bit too high on the iOS version. I would also make it as big as the Android version. I noticed there's some text space in the Astrologers in the Android version but not on the iOS. Was it intentional?

### Holly

Maybe titles under the navigation to make it more clear? The purple back arrow is easy to miss. Love the idea to customize the theme to give it a more personalized feel

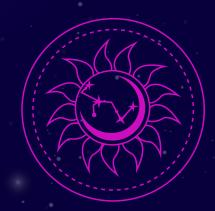

# Final Design

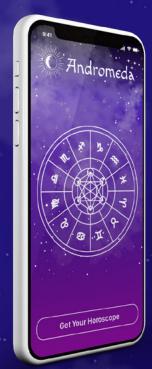

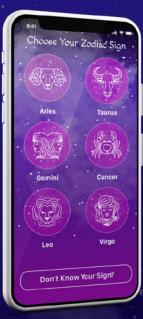

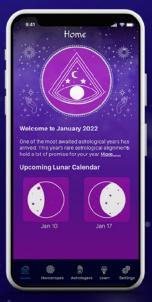

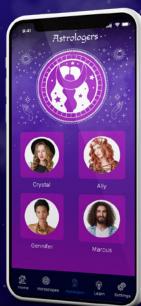

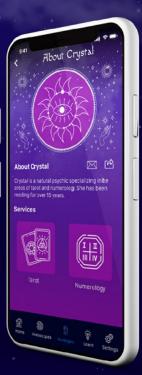

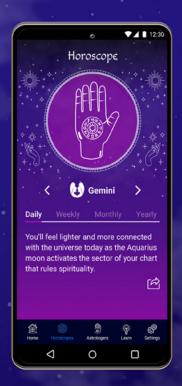

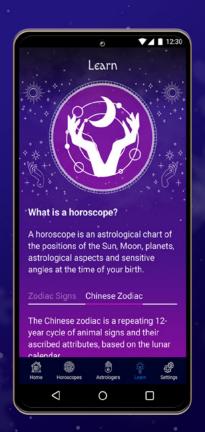

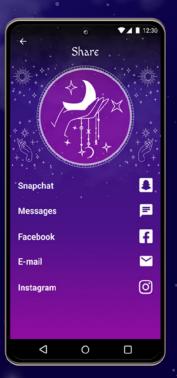

# Iterative Designs - Horoscopes

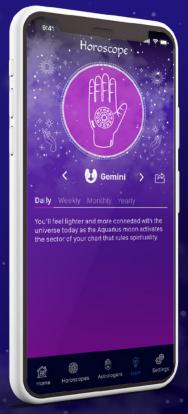

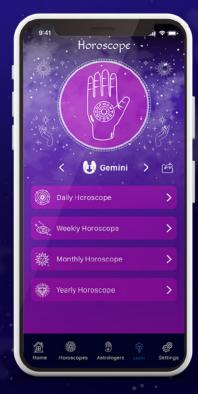

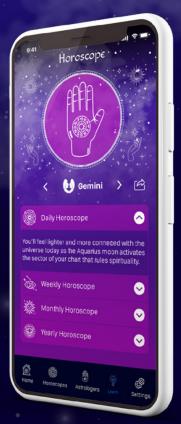

νl

v2

v3

## Iterative Designs - Learn

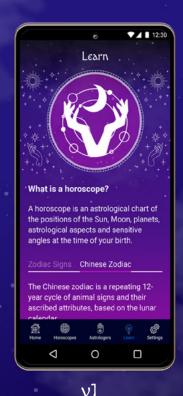

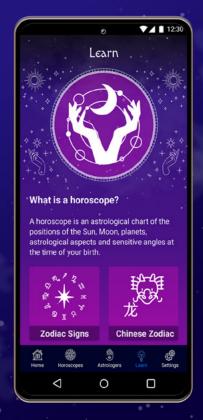

Learn What is a horoscope? A horoscope is an astrological chart of the positions of the Sun, Moon, planets, astrological aspects and sensitive angles at the time of your birth. **Zodiac Signs Chinese Zodiac** 0  $\nabla$ 

12:30

v2

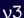

### What I Learned

This was definitely a learning experience. Designing for both iOS and Android devices was challenging.

I really enjoyed learning about iOS Human Interface Guidelines and Material Design. I am unfamiliar with Android devices, so I was constantly referencing the guidelines for that.

I would love to have more users test in the initial design phase. The feedback from my small test group was fantastic and definitely shaped the app.

Overall I am very happy with the design and feedback I received from users. I wanted to design something that was entirely different in topic and look from what I have previously done and I think I succeeded.

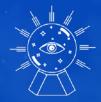

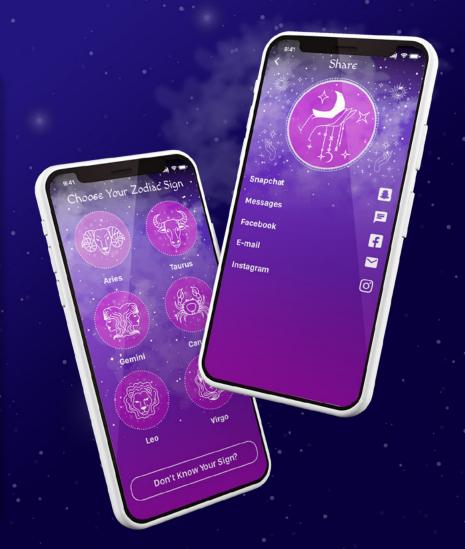